## **New Adult Volunteers**

STEP 1: Complete the OC 4-H

**Volunteer Interest Survey** 

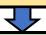

STEP 2: Complete your LiveScan -

Contact county office for info

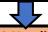

STEP 3: Enroll in 4-H online

by creating a new user profile

https://v2.4honline.com/#/user/sign-in

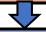

STEP 4: Complete mandatory

4-H New Volunteer Training

https://campus.extension.org/

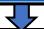

STEP 5: Complete project proposals for any new projects

you plan to offer in 2022-2023 and submit them to the survey

2022-2023 Project Proposal Form

**New Project Survey** 

or notify the county office if you are taking over a project

offered by your club in 2021-2022

## Returning Adult Volunteers who were active in 2021-2022\*

\*Contact county office if you're not sure

STEP 1: Verify that your LiveScan is current

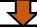

STEP 2: Enroll in 4-H online using your existing profile

https://v2.4honline.com/#/user/sign-in

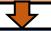

STEP 3: Complete mandatory

4-H Returning Volunteer Training

https://campus.extension.org/

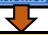

STEP 4: For projects you offered in 2021-2022

complete the

**Returning Project Survey** 

**Returning Project Survey** 

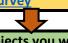

STEP 5: For new projects you wish to offer in 2022-2023

complete a project proposal and submit them to the survey

2022-2023 Project Proposal Form

**New Project Survey** 

## Returning Adult Volunteers with a break in service\*

\*Contact county office if you're not sure

STEP 1: Complete your LiveScan -Contact county office for info

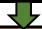

STEP 2: Enroll in 4-H online using your existing profile

https://v2.4honline.com/#/user/sign-in

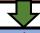

STEP 3: Complete mandatory

4-H New Volunteer Training

https://campus.extension.org/

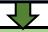

STEP 4: Complete project proposals for any new projects

you plan to offer in 2022-2023 and submit them to the survey

2022-2023 Project Proposal Form

**New Project Survey** 

or notify the county office if you are taking over a project

offered by your club in 2021-2022